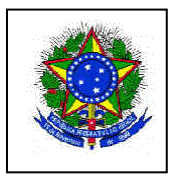

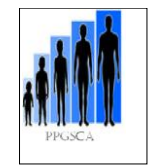

**Passos para emissão GRU**

*ACESSE O ENDEREÇO:*  **https://consulta.tesouro.fazenda.gov.br/gru/gru\_simples.asp**

**PREENCIMENTO DOS CAMPOS (BARRAS AMARELAS) PARA EMISSÃO DE BOLETO BANCÁRIO:**

**UNIDADE GESTORA: CODIGO: 153098**

**GESTÃO: CÓDIGO: 15233 – Universidade Federal de Pernambuco**

**CÓDIGO DE RECOLHIMENTO: 28832-2 Serviços Educacionais**

**NÚMERO DE REFERENCIA: CÓDIGO – 3149**

**COMPETÊNCIA E VENCIMENTO:** 

**Não e necessário informar.**

**CONTRIBUINTE (RECOLHEDOR) CPF do candidato ou aluno Nome do candidato (MAÍSCULA)**

## **CLICAR EM GRU SIMPLES**

Em seguida imprimir o Boleto Bancário e pagar em qualquer Agência do Banco do Brasil .